# LEARNING cloudfoundry

Free unaffiliated eBook created from **Stack Overflow contributors.** 

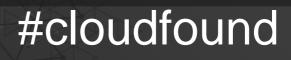

ry

### **Table of Contents**

| About                                                                         |
|-------------------------------------------------------------------------------|
| Chapter 1: Getting started with cloudfoundry                                  |
| Remarks                                                                       |
| Examples2                                                                     |
| Installation or Setup2                                                        |
| Chapter 2: Cheatsheet for the Cloud Foundry command line (cf cli)             |
| Introduction                                                                  |
| Examples                                                                      |
| List apps                                                                     |
| Restart an App3                                                               |
| Tail the logs. E.g. Do this before starting a test.                           |
| Dump the logs E.g. After something has gone wrong and you want to look closer |
| Login to another region, space, organisation3                                 |
| SSH to an app                                                                 |
| Credits                                                                       |

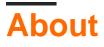

You can share this PDF with anyone you feel could benefit from it, downloaded the latest version from: cloudfoundry

It is an unofficial and free cloudfoundry ebook created for educational purposes. All the content is extracted from Stack Overflow Documentation, which is written by many hardworking individuals at Stack Overflow. It is neither affiliated with Stack Overflow nor official cloudfoundry.

The content is released under Creative Commons BY-SA, and the list of contributors to each chapter are provided in the credits section at the end of this book. Images may be copyright of their respective owners unless otherwise specified. All trademarks and registered trademarks are the property of their respective company owners.

Use the content presented in this book at your own risk; it is not guaranteed to be correct nor accurate, please send your feedback and corrections to info@zzzprojects.com

## Chapter 1: Getting started with cloudfoundry

#### Remarks

This section provides an overview of what cloudfoundry is, and why a developer might want to use it.

It should also mention any large subjects within cloudfoundry, and link out to the related topics. Since the Documentation for cloudfoundry is new, you may need to create initial versions of those related topics.

### Examples

Installation or Setup

Detailed instructions on getting cloudfoundry set up or installed.

Read Getting started with cloudfoundry online: https://riptutorial.com/cloudfoundry/topic/8633/getting-started-with-cloudfoundry

# Chapter 2: Cheatsheet for the Cloud Foundry command line (cf cli)

#### Introduction

The Cloudfoundry command line interface is a wonderful thing that saves time and spares you needing to use UIs as much. Here is my cheatsheet. First you need to install it from <a href="https://docs.cloudfoundry.org/cf-cli/install-go-cli.html">https://docs.cloudfoundry.org/cf-cli/install-go-cli.html</a> I have ordered the examples in order of Most Useful To Me. Your order may differ.

#### Examples

List apps

cf apps

I usually start with this as now I get the AppName for cut-n-paste and if verifies I am where I want to be in space and cloud. And yes, I really really want to say space and time.

**Restart an App** 

cf rs AppName

Tail the logs. E.g. Do this before starting a test.

cf logs AppName

Dump the logs E.g. After something has gone wrong and you want to look closer.

cf logs AppName --recent

Note, depending on who is hosting your CF app, the size of this log may be limited.

Login to another region, space, organisation

CF keeps you logged in. I sometimes have to switch between regions and don't always know where I am #Where am I?

cf target

#Login. This is logging in to the UK region of bluemix. Replace eu-gb with ng to go to the US.

#### #List spaces

cf spaces

#### #Change space

cf target -s OtherSpace

#Change organisation - for when someone adds you to their org usually. This will normally have to be followed by a target of the relevant space.

cf target -o OtherOrg

SSH to an app

cf ssh AppName

Only for Diego apps. Useful to see what is actually running.

Read Cheatsheet for the Cloud Foundry command line (cf cli) online: https://riptutorial.com/cloudfoundry/topic/9631/cheatsheet-for-the-cloud-foundry-command-line--cfcli-

## Credits

| S.<br>No | Chapters                                                     | Contributors |
|----------|--------------------------------------------------------------|--------------|
| 1        | Getting started with cloudfoundry                            | Community    |
| 2        | Cheatsheet for the<br>Cloud Foundry<br>command line (cf cli) | amadain      |